# AM004 -03128/03127 LED Display Board Communication

protocol<br>protocol<br>protocol

**Version no. : 2.2 Date : Aug. 13, 2005** TABLE OF CONTENTS

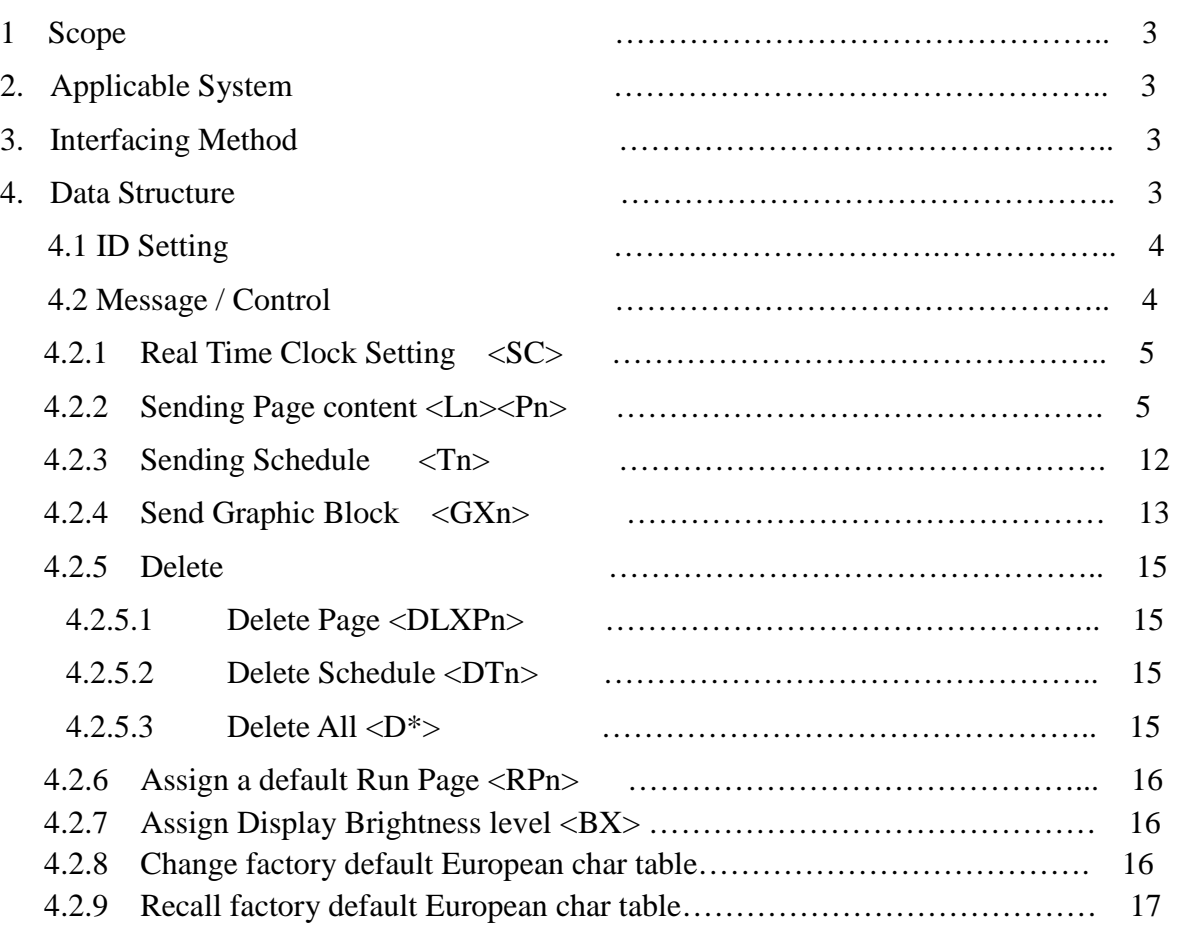

# **1 Scope**

This document is to provide a definition for the communication Protocol and hardware requirement of the LED Display System.

# **2. Applicable System**

 Any LED Display Board that transfer data from a PC via the RS232 communication port or equivalent equipment is applicable to this document. System could use whole or part of this protocol.

## **3. Interfacing Method**

RS232 Baud Rate : 9600 ( 8,N,1.)

## **4. Data Structure**

All Data will have an ID no., Data Content, Xor Result and an ending code, except ID setting, there will not have xor Result.

# **4.1 ID Setting**

.

Each sign needs to have an ID, so you should set the sign ID first by the using PC software, (Use this command only when you want to change the sign ID) only one sign could be set at a time.

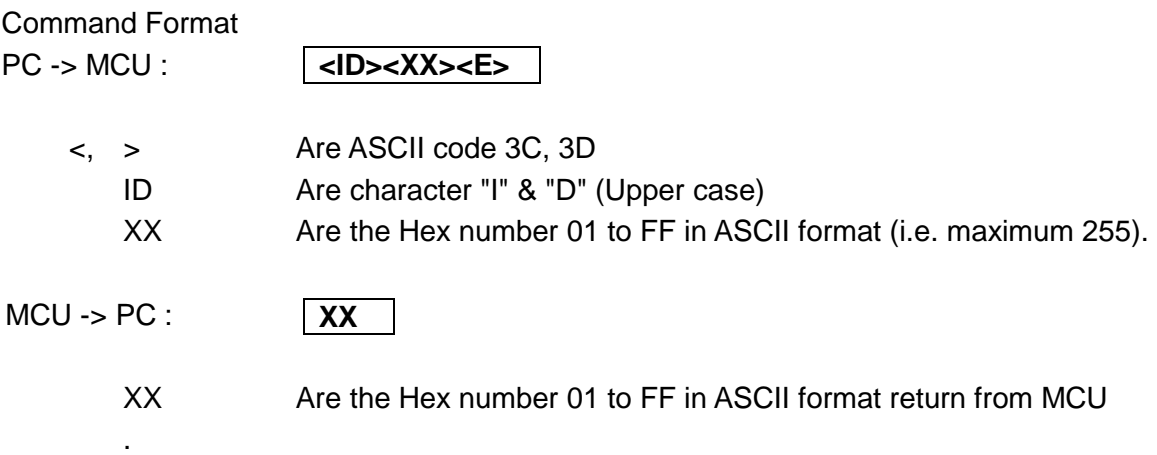

# Note: **00 represents global call, i.e. 00 is broadcast ID.**

So the Sign ID to be set begins from 01.

## **4.2 Message / Control**

There are 6 kind of message / control transfer

- Real Time Clock Setting
- Sending Page Message
- Sending Schedule
- Sending Graphic Bolock
- Delete => Page
	- => Schedule
	- $\Rightarrow$  All
- Sending Default

#### **Format :**

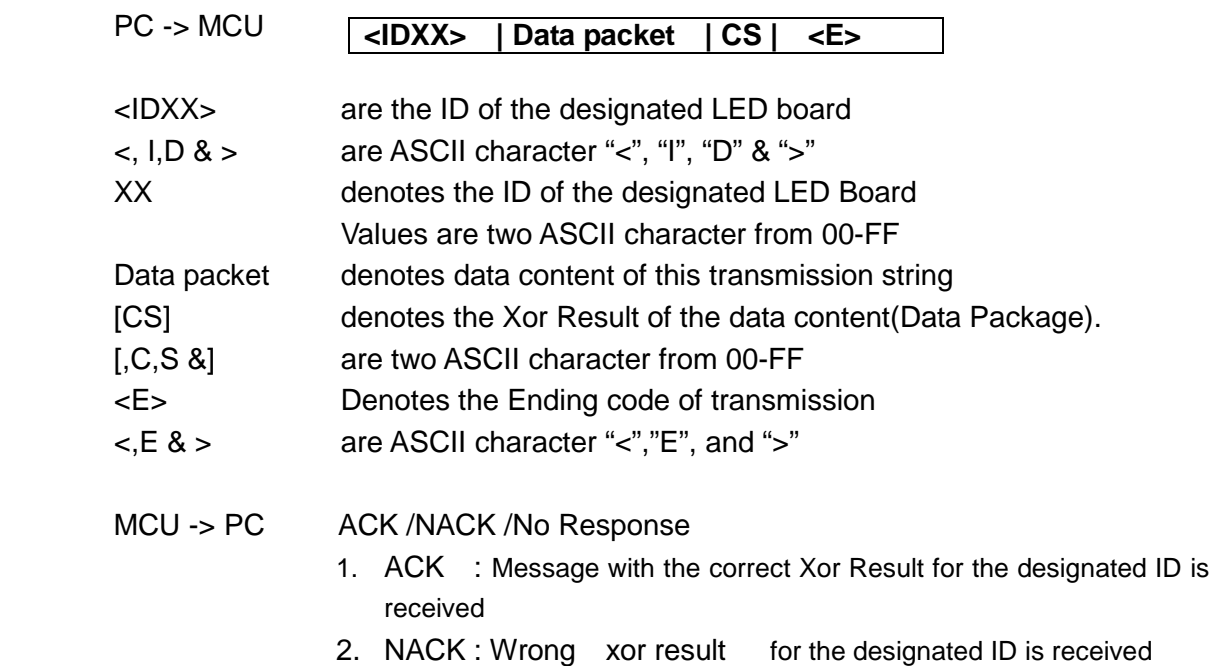

3. No Response : ID not match(Message for another LED on the same transmission line) or data format is not recognized.

# **Note: There is no ACK response using Sign ID=00.**

# **Data Packet**

# **4.2.1 Real Time Clock Setting <SC>**

**Format : <SC> YYWWMMDDHHmmSS** 

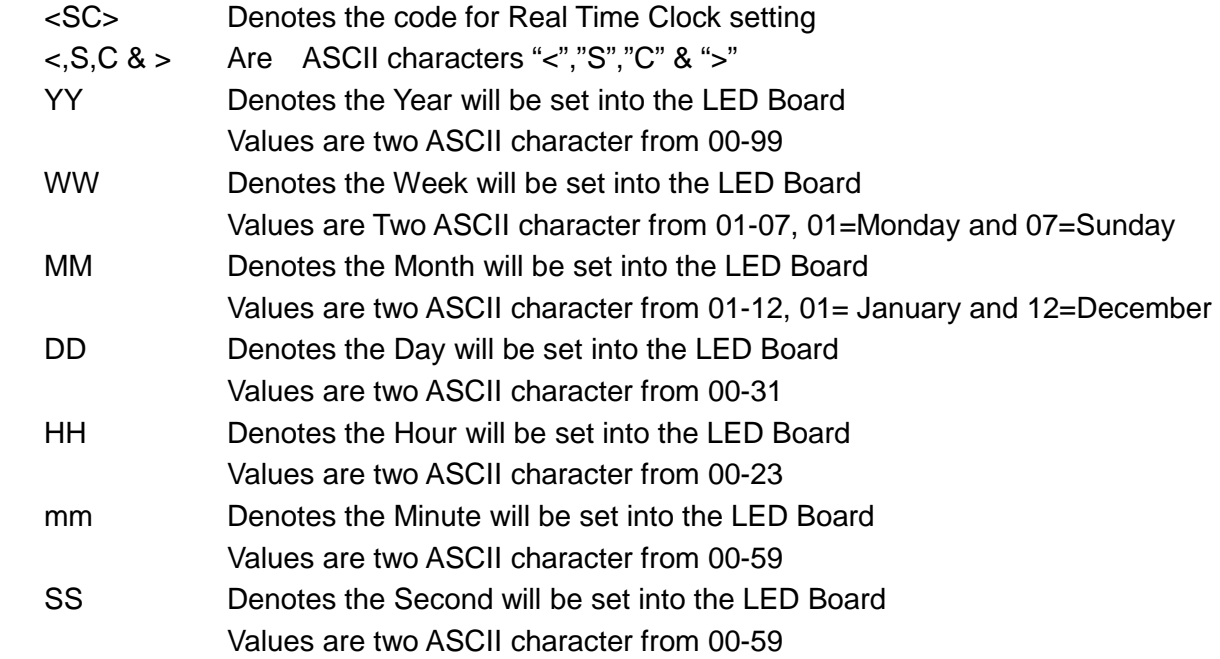

# **4.2.2 Sending Page content <Ln><Pn>**

#### **Format :**

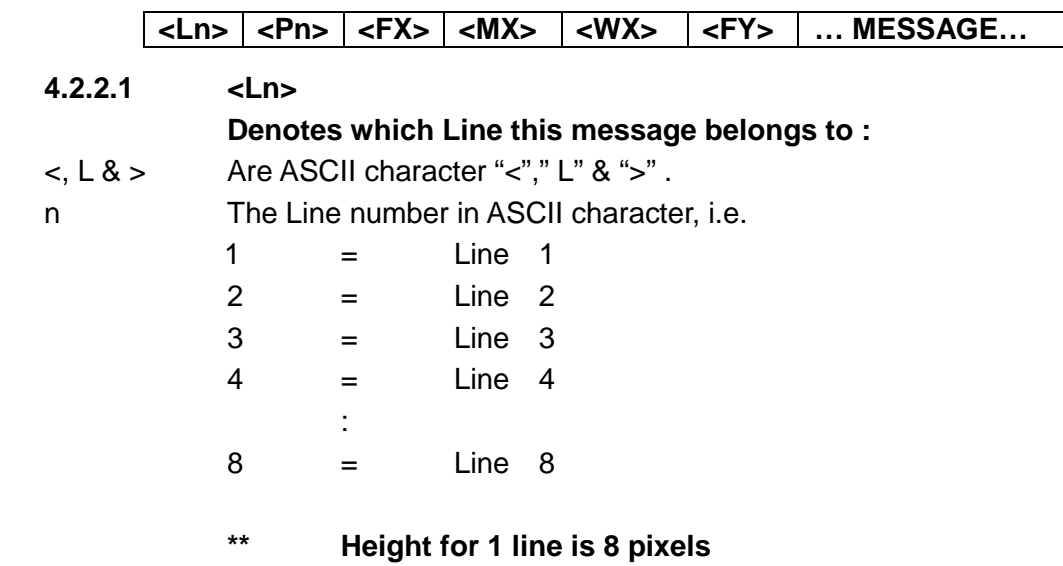

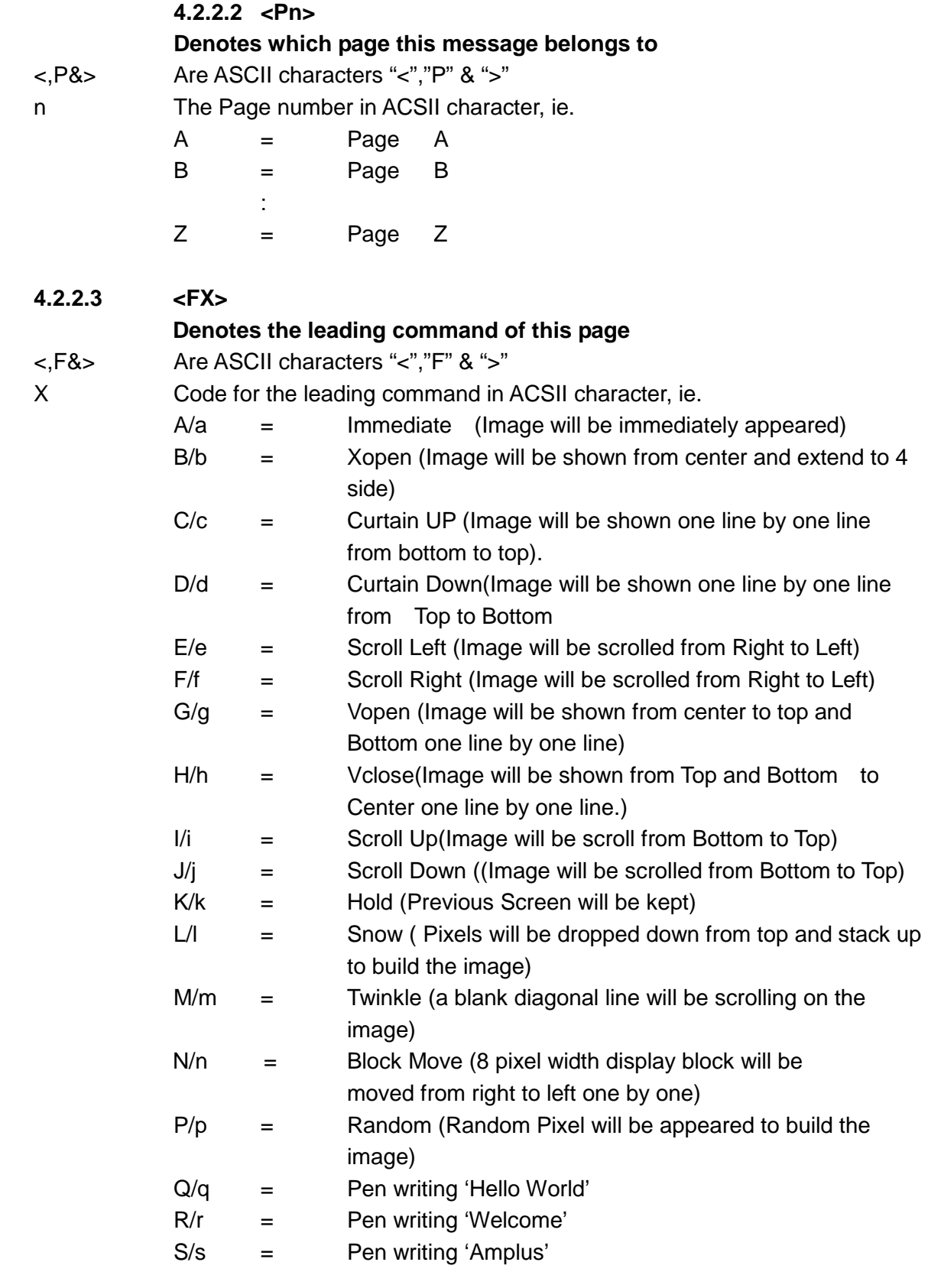

 Leading command will have two display method, Capital letter/Small letter. Only Line 1 (L1) will have the small letter leading command. If the command is in capital letter, L1 will take the control of the whole image, leading effect of the whole display will be shown simultaneously as the effect selected by L1. If the leading effect of L1 is in small letter, Each line will use its own leading effect and display one by one and from top to bottom.

# **4.2.2.4 <MX>**

<,M&> Are ASCII characters "<","M" & ">"

X Code for the Display Method & Speed in ACSII character, ie.

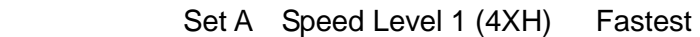

 $A(41H) =$  Normal (Display stay steady while waiting)

**Denotes the Display method while waiting & effect speed** 

- $B(42H) =$  Blinking (Display Blinking while waiting)
- $C(43H) =$  Play pre-defined song 1
- $D(44H) =$  Play pre-defined song 2
- $E(45H) =$  Play pre-defined song 3

Set B Speed Level 2 (5XH) Middle fast

- $Q(51H) =$  Normal (Display stay steady while waiting)
- $R(52H) =$  Blinking (Display Blinking while waiting)
- S(53H) = Play pre-defined song 1
- $T(54H) =$  Play pre-defined song 2
- $U(55H) =$  Play pre-defined song 3

Set C Speed Level 3 (6XH) Middle slow

- $a(61H)$  = Normal (Display stay steady while waiting)
- $b(62H) =$  Blinking (Display Blinking while waiting)
- $c(63H)$  = Play pre-defined song 1
- $d(64H) =$  Play pre-defined song 2
- $e(65H) =$  Play pre-defined song 3

Set D Speed Level 4 (7XH) Slowest

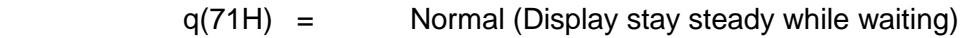

- $r(72H)$  = Blinking (Display Blinking while waiting)
- s(73H) = Play pre-defined song 1
- $t(74H) =$  Play pre-defined song 2
- $u(75H) =$  Play pre-defined song 3

# **4.2.2.5 <WX>**

# **Denotes the waiting time**

<,W&> Are ASCII characters "<","W" & ">" X Code for the waiting time in ACSII character, i.e.

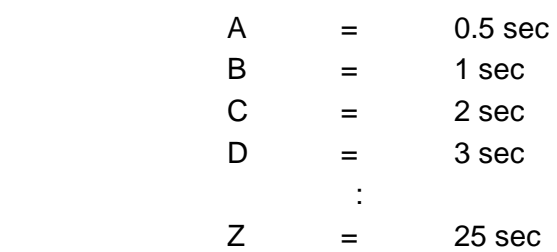

#### **4.2.2.6 <FY>**

#### **Denotes the lagging command of this page**

<,F&> Are ASCII characters "<","F" & ">"

Y Code for the lagging command in ACSII character, ie.

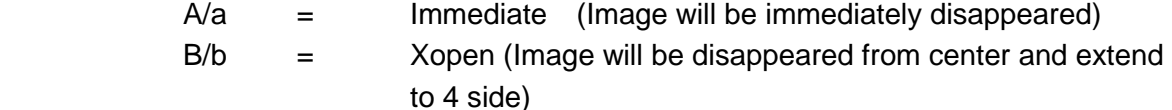

- $C/c =$  Curtain UP (Image will be disappeared one line by one line from bottom to top).
- $D/d =$  Curtain Down(Image will be disappeared one line by one Line from Top to Bottom
- $E/e$  = Scroll Left (Image will be scrolled from Right to Left and disappeared )
- $F/f =$  Scroll Right (Image will be scrolled from Right to Left and disappeared)
- $G/g =$  Vopen (Image will be disappeared from center to top and Bottom one line by one line)
- H/h = Vclose(Image will be disappeared from Top and Bottom to Center one line by one line.)
- $I/i =$  Scroll Up(Image will be scrolled from Bottom to Top and disappeared)

 $J/i =$  Scroll Down (Image will be scrolled from Bottom to Top and disappeared)

 $K/k =$  Hold (Screen will be kept)

 Lagging command will have two display method, Capital letter/Small letter. Only Line 1 (L1) will have the small letter lagging command. If the command is in capital letter, L1 will take the control of the whole image, lagging effect of the whole display will be shown simultaneously as the effect selected by L1. If the lagging effect of L1 is in small letter. Each line will use its own lagging effect and display one by one and from top to bottom.

# **4.2.2.7 ---Message---**

Contents message data of page including display data (ASCII 20H-7FH) and **<AX>** (Font code), **<BX>** (Bell code), **<CX>**(Color Code), <GXn> (Graphic Block), **<KX>**(Date & Time) and **<UXX>** European Character.

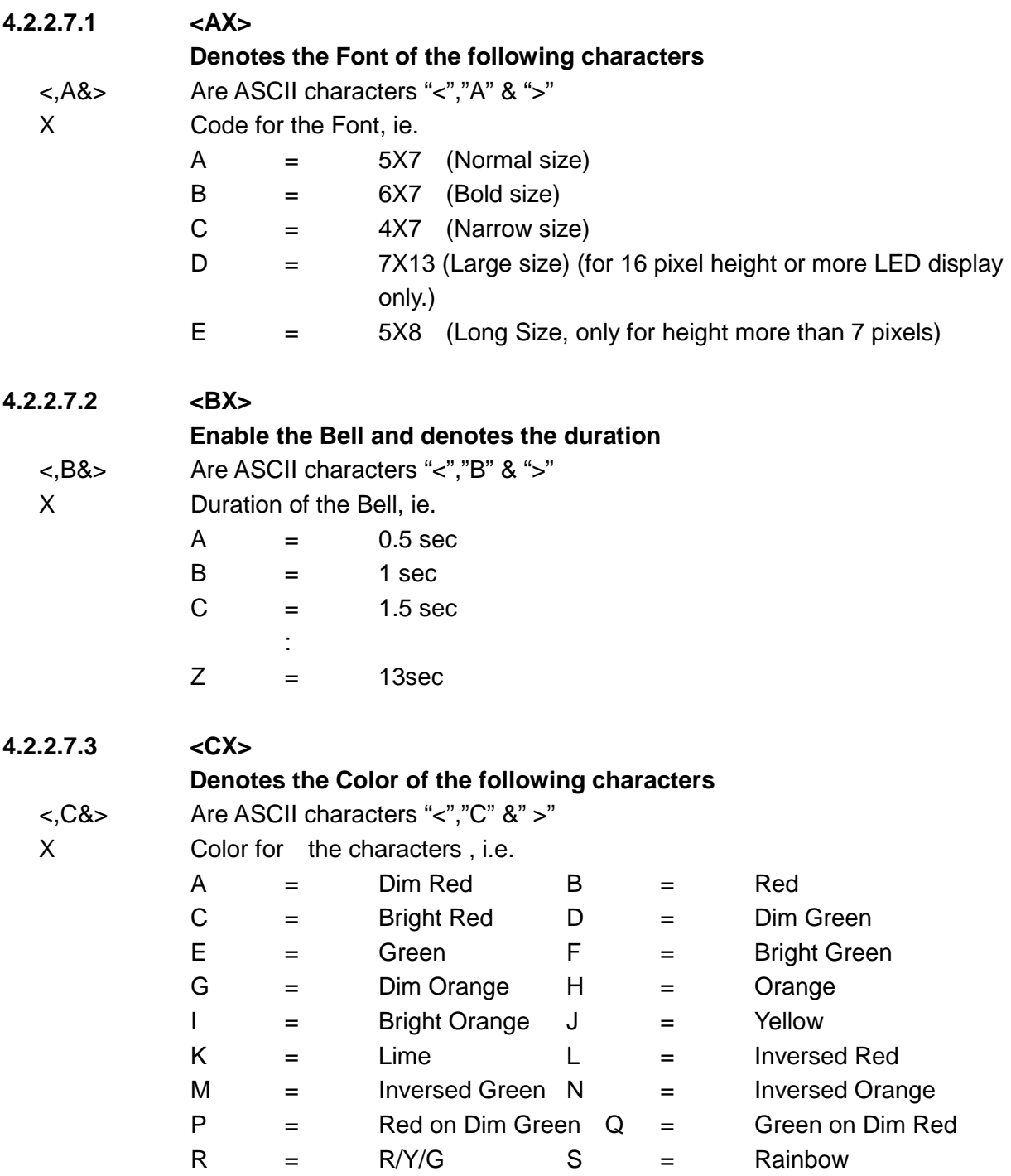

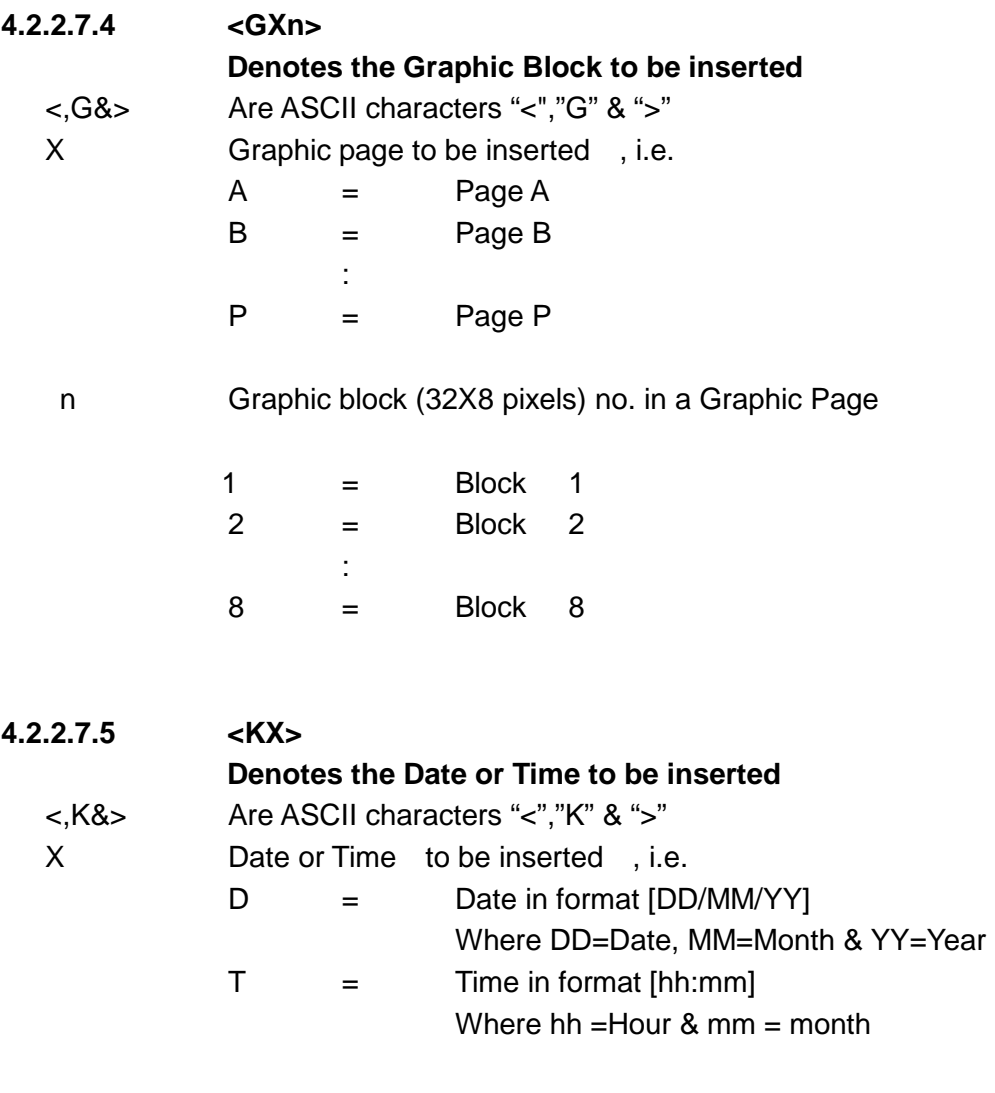

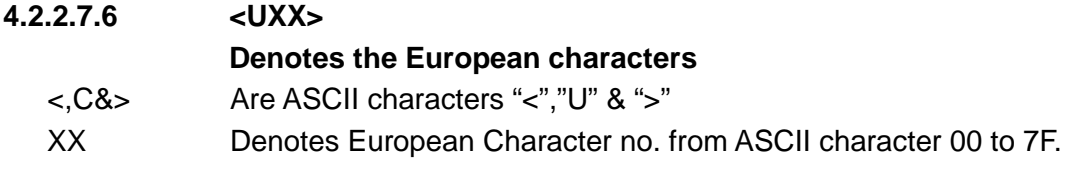

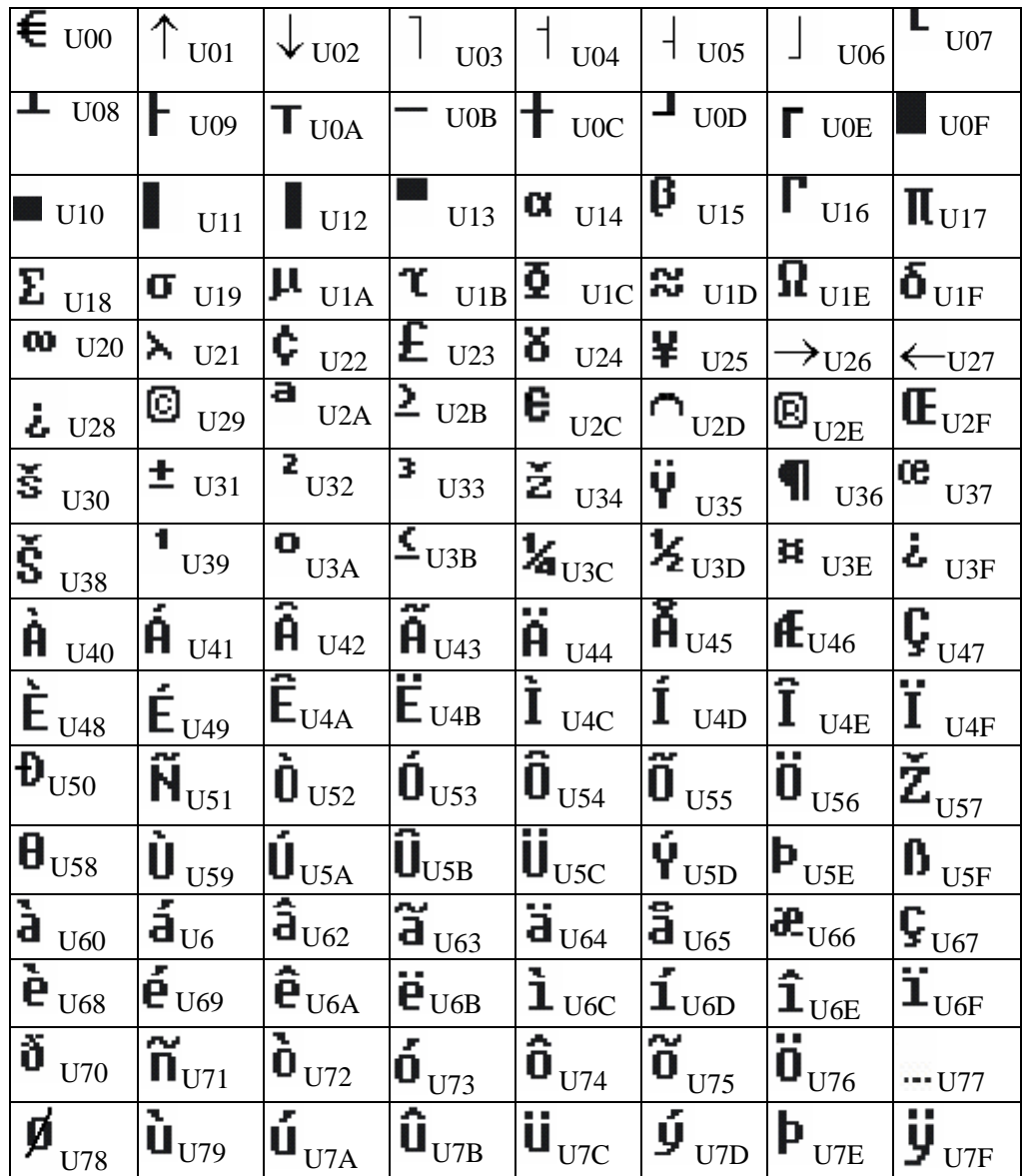

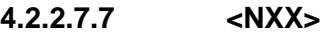

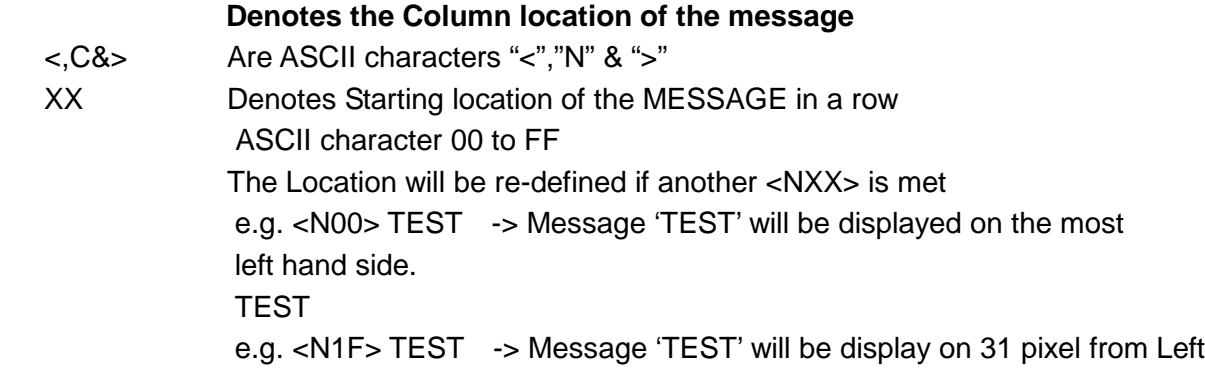

**4.2.3 Sending Schedule <Tn>** 

**<Tn> YYMMDDHHmm** YYMMDDHHmm **..PPP…**

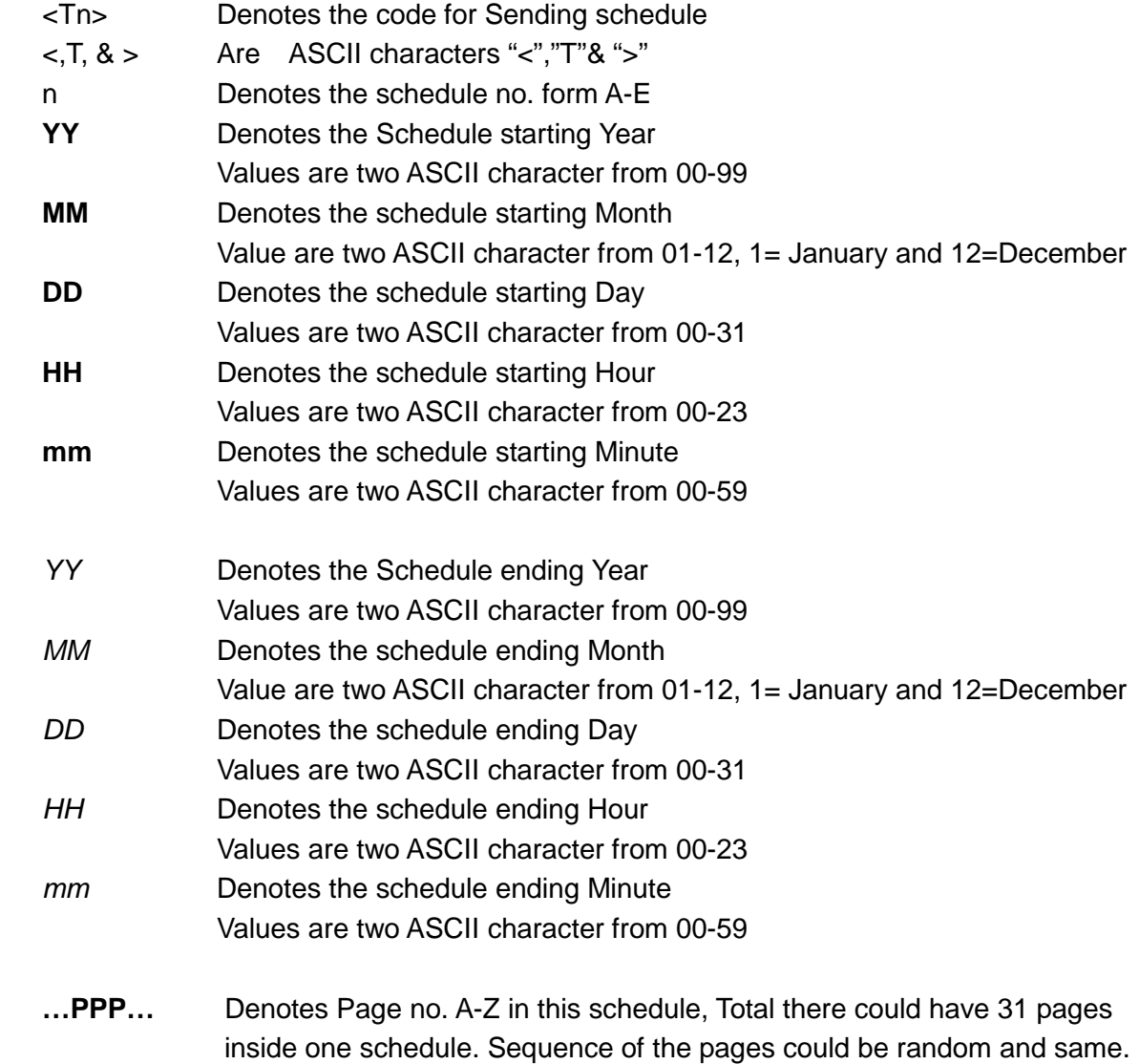

\*

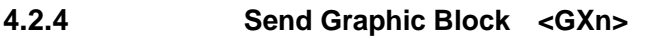

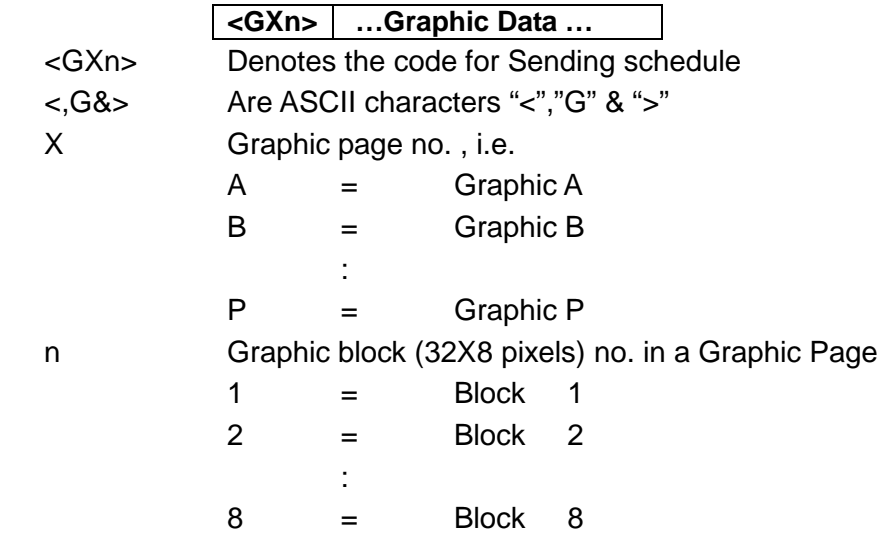

Each Graphic Block built by 4 8x8 dots units Sequence of data is shown below.

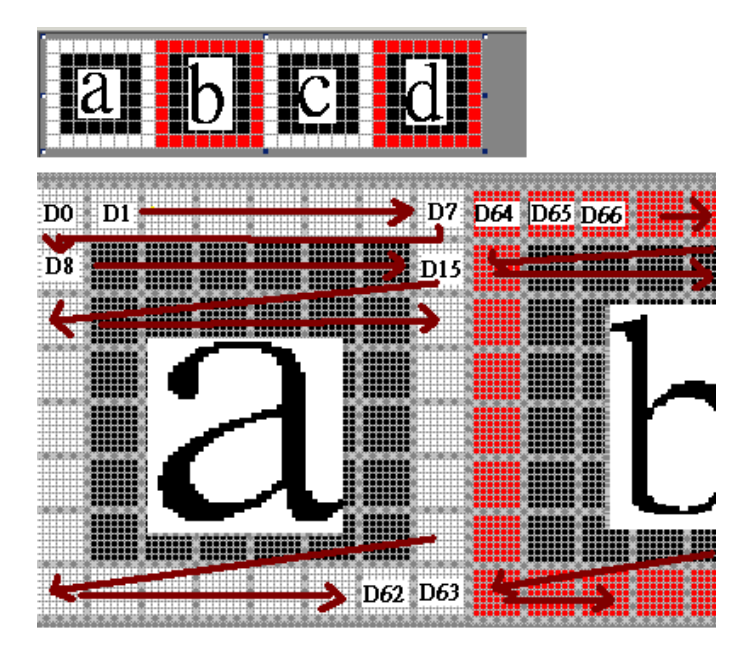

#### Graphic data mapping

Graphic Pixels : D0,D1,D2,…D255, Four Pixel is represented by 1 Byte. Byte  $1 = D0$ ..D3 Byte  $2 = D4$ ..D7 Byte 3 = D8..D11 : : Byte 63 = D252..256

Structure of each Data : Each Pixel composite by 2 bit MSB is the most Left Bit

 e.g. the first dot is RED ,the second dot is GREEN, the third dot is yellow and the forth dot is black.

```
Data = 10,01,11,00 | | | | 
         | | | - Black 
         | | ----- Yellow 
         | --------- GREEN 
         ------------ RED
```
After you have sent the graphic block. You should insert the Graphic block label into the Message to display it.

e.g. to display a single graphic block <GA1> on Line one and immediately appear and normal stay for 1 second and then disappear immediately

<ID01><L1><PA><FA><MA><WC><FA><GA1>XX<E>

where XX is the checksum

# **Delete**

To Delete a Page, a Schedule or all contents

# **4.2.5.1 Delete Page <DLXPn>**

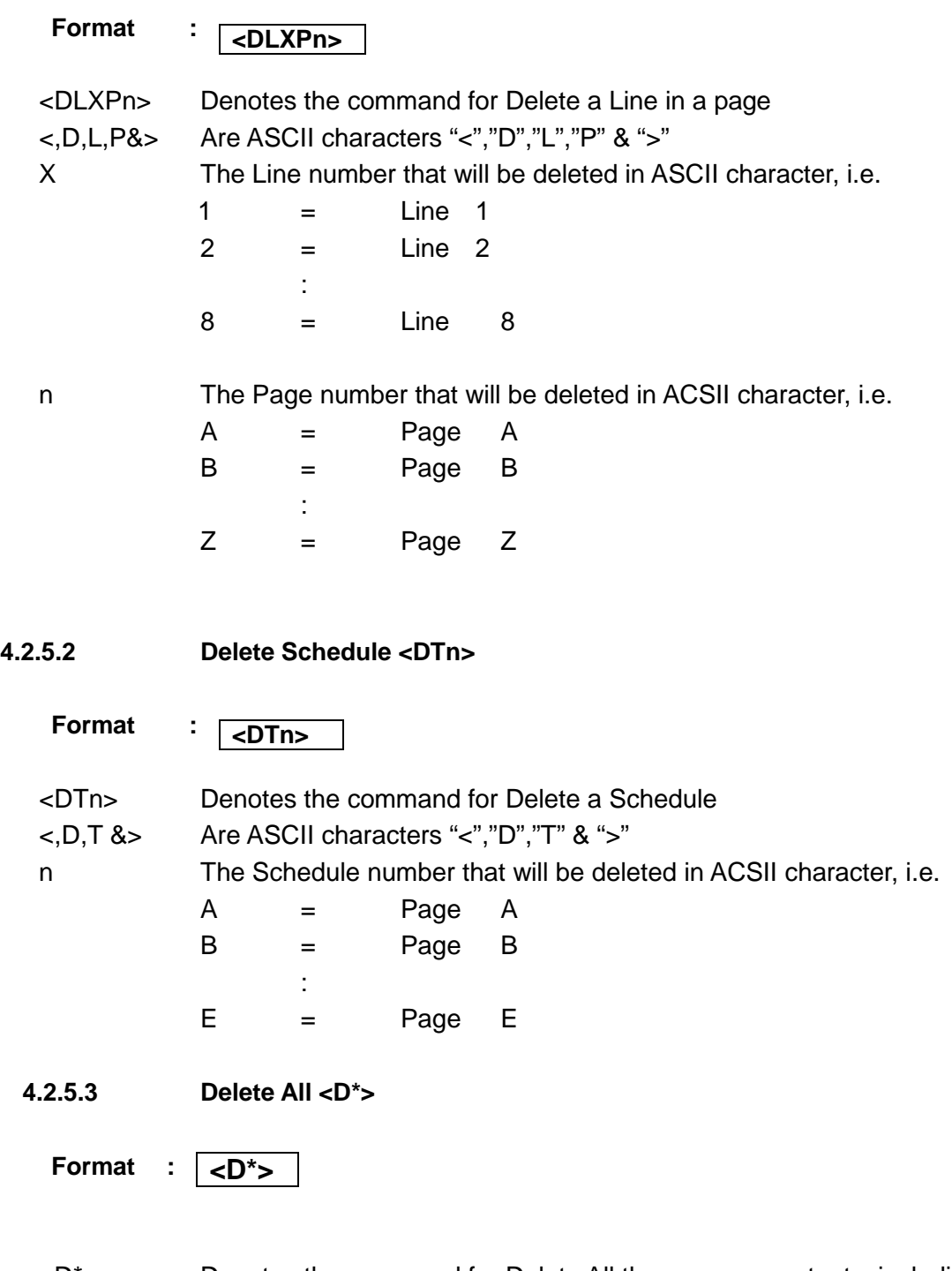

<D\*> Denotes the command for Delete All the memory contents, including Pages, Schedules, Graphics pages & Default Run pages, The Display will be blanked

<,D, \* &> Are ASCII characters "<","D","\*" & ">"

# **4.2.6 Assign a default Run Page <RPn>**

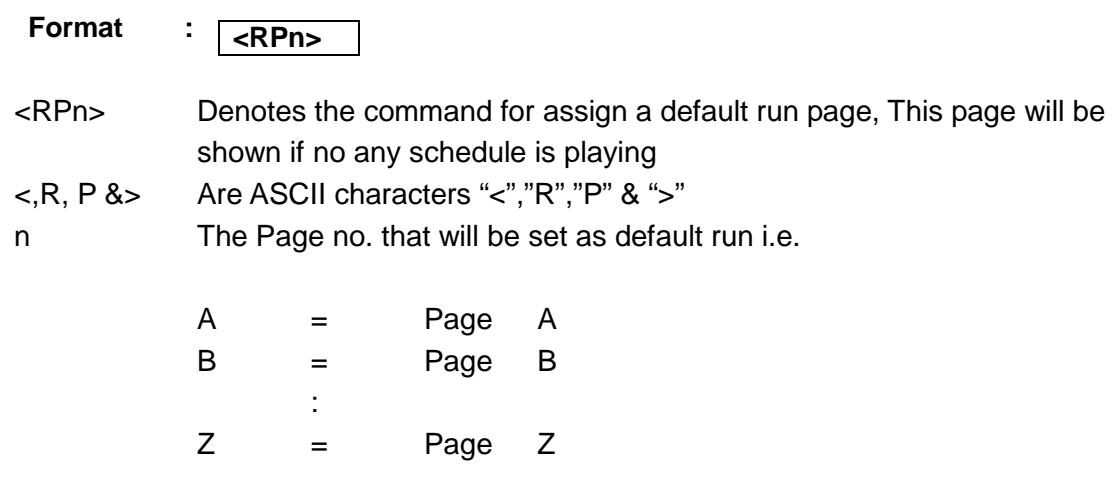

#### **4.2.7 Assign Display Brightness level <BX>**

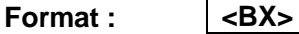

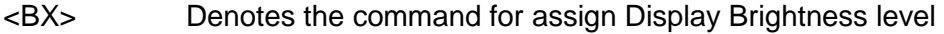

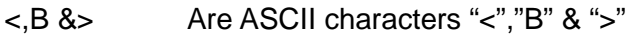

X The Brightness level.

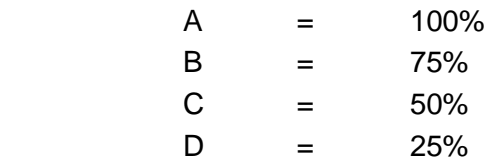

#### **4.2.8 Change factory default European char table**

 **Format: <Fsxy>…(8 bytes data)** 

<Fsxy> denotes font size and character position in the European char table.

- $\langle$ F&> are ASCII characters ' $\langle$ ', 'F' and '>'
	- s:  $A =$  Font 5(width)x7(height)
		- $B =$ Font 6x7

$$
C =
$$
Font  $4x7$ 

.

xy: In the range from 00 to 3F

Note: The beginning character position for changeable characters

is <U40> in the table. xy=00 represents position <U40>,

xy=01 represents position <U41>, and so on.

 Following the <Fsxy> is 8 bytes character font data. The font data byte is aligned to the left. Each byte data is taken from left to right horizontally. If the font high is less than 8, the font data is padded with 00(Hexadecimal) up to 8 bytes data.

#### **4.2.9 Recall factory default European char table**

#### **Format: <DU>**

<DU> denotes the command for recalling the factory default character table. <DU> are ASCII characters '<', 'D', 'U', & '>'.

## **Important notes:**

- **1. For the Xor Result of the message send, Refer to Item 4.1 & 4.2 ID setting is not Xor result sent and the feedback is the ID no. All message other than ID setting should have a Xor result (2 digit from 00-FF hex number)for the data package placed before the Ending code ' <E>'.**
- **2. When it is first time initialize, ?You should first set the follow parameters** 
	- **ID**
	- **Time/Date**
	- **Run Clear all command**
- **3. If you want the Message display continuously. You can set a schedule with Start year is 00 and the stop year 99 and insert the pages into this schedule, it will always display. To recur display some pages every day, please set MM/DD/YY to 00/00/00.**

#### **4. Below is explanation about how to calculate Checksum.**

Sending data structure:

<IDXX> | Data packet | Checksum | <E>

Checksum is 2 ASCII characters of one byte, which obtained by Xoring all characters code of Data packet. (Not including the <IDxx> and <E>)

For Example:

To display 'welcome', the sent string looks like this:

<ID00><L1><PA><FE><MA><WC><FE>welcome0E<E>

```
How to get checksum 0E ?
Data Packet is '<L1><PA><FE><MA><WC><FE>welcome' 
//e.g. C code 
         //------------------------------ 
        Byte xorValue = 0;
         int len; 
         char *p = "<L1><PA><FE><MA><WC><FE>welcome" ; 
        len = strlen(p):
        for (int i=0; i<len; i++)
                xorValue \wedge = \wedge p++;
         //------------------------------ 
       The result is xorValue = 0x0E;
```
To calculate other Xor value, please refer to the above c code.

# - END -